# Rebranding XI3.1 InfoView using **OEMZipFile**

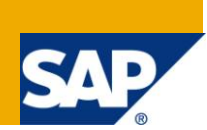

### **Applies to:**

BusinessObjects Enterprise XI3.1 SP2 +.

### **Summary**

This paper discusses a simplified method to rebrand or implement changes to InfoView web applications systematically when installing BusinessObjects Enterprise or applying product patches. It focuses on the Java implementation of InfoView.

**Authors:** Brian Thomas; James Rapp

**Company:** SAP

**Created on:** 5 May 2011

### **Author Bio**

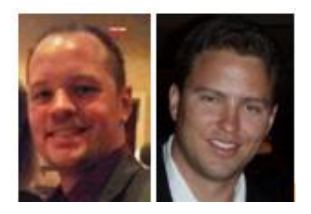

Brian is an Ecosystems Quality Manager for SAP working closely with OEM partners. Brian's experience with the SAP BusinessObjects suite of products derives from his previous role as a Lead Support Engineer in Customer Assurance.

James is a Senior Ecosystems Quality Manager for SAP working closely with OEM partners. James experience with SAP BusinessObjects products derives from his previous experience as a Technical Account Manager for large enterprise deployments as well as a Senior Support engineer in Customer Assurance.

## **Table of Contents**

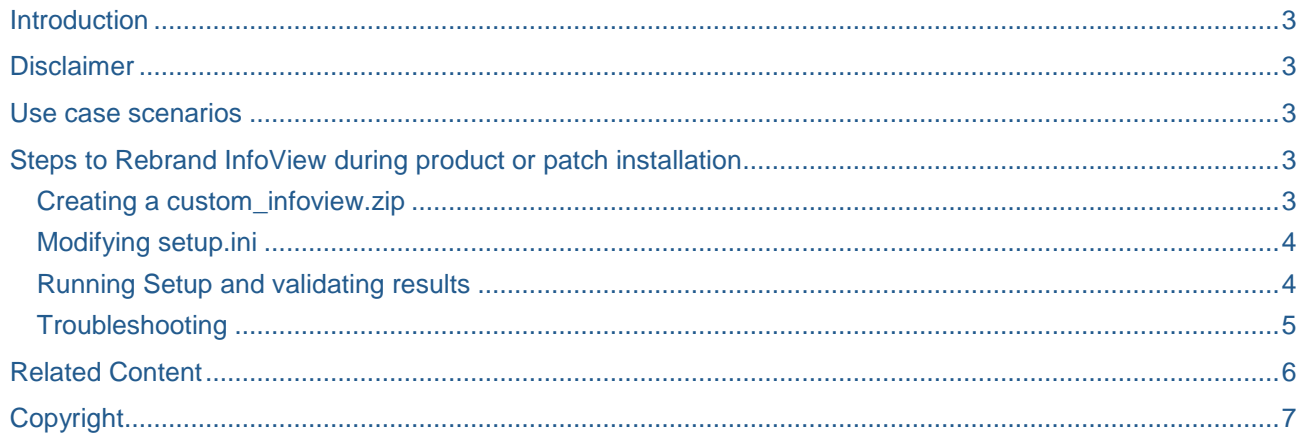

## <span id="page-2-0"></span>**Introduction**

InfoView is the default web application included with BusinessObjects Enterprise allowing users to access reports and documents. The look and feel of this web application can be customized to reflect the color scheme and logo of a particular business. This document describes how to programmatically rebrand the images, style sheets and colors of the InfoView portal and ensure that these customizations are maintained even when applying a product patch.

## <span id="page-2-1"></span>**Disclaimer**

Code-level customization of InfoView and other included web applications in BusinessObjects Enterprise is not supported and not recommended. Look and feel customizations of InfoView are supported. For more details, see the support policy documented under SAP Knowledgebase article [1218598.](http://service.sap.com/sap/support/notes/1218598)

### <span id="page-2-2"></span>**Use case scenarios**

Perform this customization in any situation where there is a need to change the style sheets or InfoView graphics during the installation of the product or after upgrading to a patch or fixpack. This can be used for an internal corporate InfoView where the organization maintains a color scheme and logo for the reporting portal. The most useful scenario is for an OEM partner where the partner is licensed to redistribute the BusinessObjects Enterprise XI3.1 SP3 media and provide a customized set of InfoView images to completely rebrand the InfoView automatically after the product has completed its initial setup procedure.

### <span id="page-2-3"></span>**Steps to Rebrand InfoView during product or patch installation**

#### <span id="page-2-4"></span>**Creating a custom\_infoview.zip**

The custom\_infoview.zip file is an archive (.zip) file containing the personalized InfoView files that create a customized look and feel of the InfoView portal. For this example, the graphics and logos have been replaced as well as a style sheet (.css) page.

Some other examples of the contents can be changed are InfoView preference configuration files, properties files, JavaScript files and essentially any file used for InfoView or other web applications.

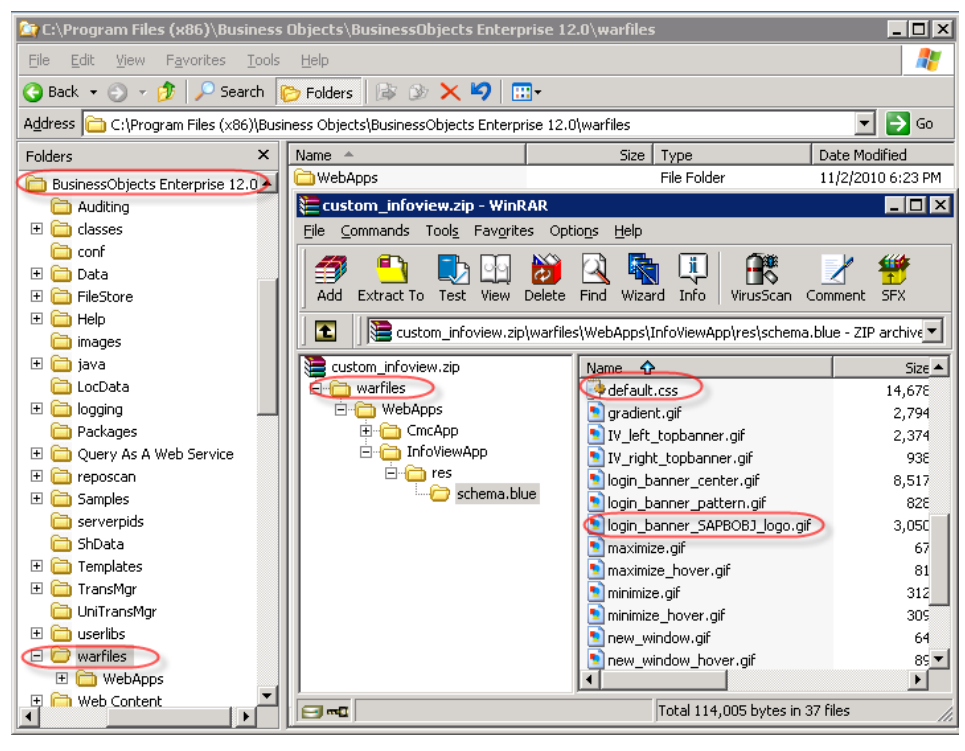

Ensure the following base-level folder structure in the .zip file is included (see screenshot):

#### /warfiles

<span id="page-3-0"></span>../WebApps

#### **Modifying setup.ini**

There are some modifications to setup.ini required in order to instruct the setup.exe installer to expand the custom\_infoview.zip and rebrand InfoView. The setup.exe installer must be from a full product, fixpack or service pack installation. These settings specify the name of the OEMZipFile (e.g: custom\_infoview.zip) and the root directory to where this .zip file will extract and overwrite.

Example:

OEMZipFile=custom\_infoview.zip OEMZipFileDestination=BusinessObjects Enterprise 12.0

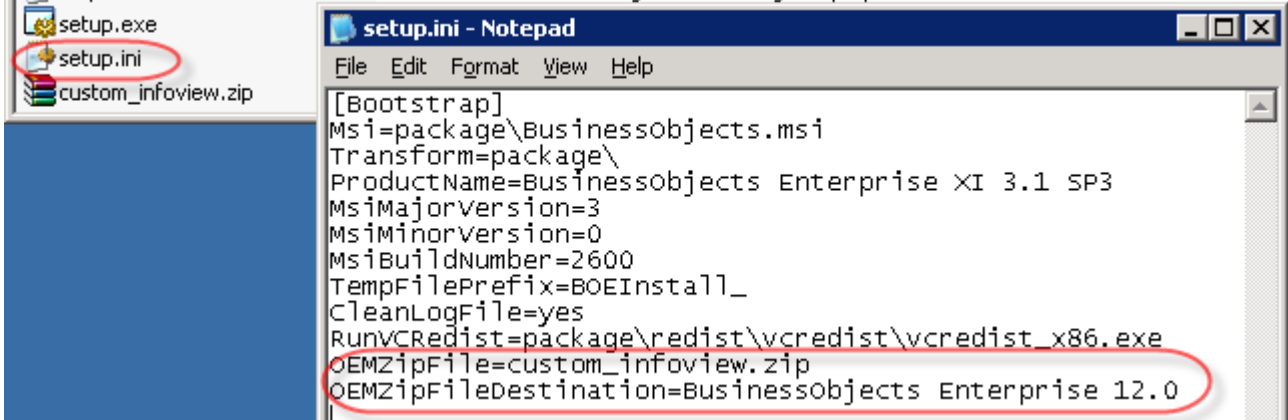

#### <span id="page-3-1"></span>**Running Setup and validating results**

Once the custom\_infoview.zip file is created with the customizations and modified setup.ini, simply launch setup.exe as normal. Once setup is completed, the first login to InfoView should reflect the customized graphics and color scheme.

Here is an example of a customized InfoView logon screen post-installation:

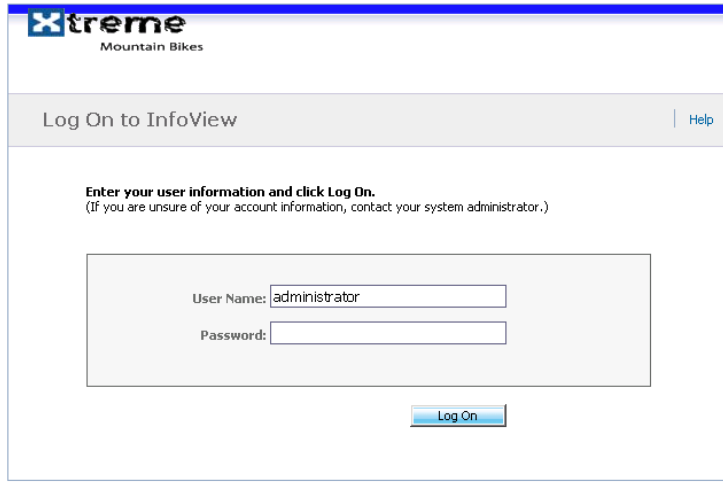

Here is an example of an InfoView start page post-installation:

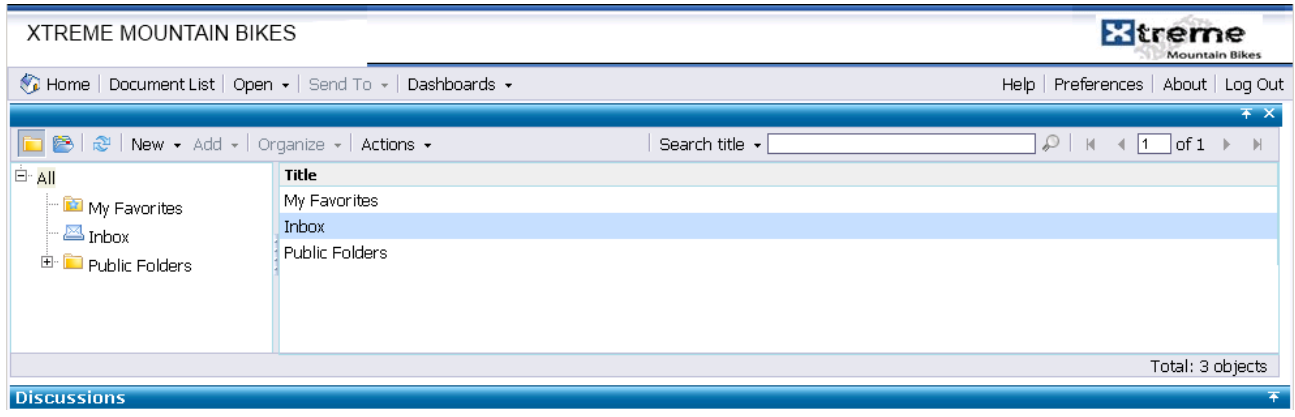

#### <span id="page-4-0"></span>**Troubleshooting**

Logging for OEMZipFile is included within the normal logfile created by the MSI installer during product or patch installations. This logfile should contain entries indicating that OEMZipFile has been found and that it has deployed it properly. This logfile is contained in the *\logging folder of BusinessObjects*.

## <span id="page-5-0"></span>**Related Content**

[SAP KBA](http://service.sap.com/sap/support/notes/1218598) 1218598 - Support policy on customizing BusinessObjects InfoView and other applications

## <span id="page-6-0"></span>**Copyright**

© Copyright 2011 SAP AG. All rights reserved.

No part of this publication may be reproduced or transmitted in any form or for any purpose without the express permission of SAP AG. The information contained herein may be changed without prior notice.

Some software products marketed by SAP AG and its distributors contain proprietary software components of other software vendors.

Microsoft, Windows, Excel, Outlook, and PowerPoint are registered trademarks of Microsoft Corporation.

IBM, DB2, DB2 Universal Database, System i, System i5, System p, System p5, System x, System z, System z10, System z9, z10, z9, iSeries, pSeries, xSeries, zSeries, eServer, z/VM, z/OS, i5/OS, S/390, OS/390, OS/400, AS/400, S/390 Parallel Enterprise Server, PowerVM, Power Architecture, POWER6+, POWER6, POWER5+, POWER5, POWER, OpenPower, PowerPC, BatchPipes, BladeCenter, System Storage, GPFS, HACMP, RETAIN, DB2 Connect, RACF, Redbooks, OS/2, Parallel Sysplex, MVS/ESA, AIX, Intelligent Miner, WebSphere, Netfinity, Tivoli and Informix are trademarks or registered trademarks of IBM Corporation.

Linux is the registered trademark of Linus Torvalds in the U.S. and other countries.

Adobe, the Adobe logo, Acrobat, PostScript, and Reader are either trademarks or registered trademarks of Adobe Systems Incorporated in the United States and/or other countries.

Oracle is a registered trademark of Oracle Corporation.

UNIX, X/Open, OSF/1, and Motif are registered trademarks of the Open Group.

Citrix, ICA, Program Neighborhood, MetaFrame, WinFrame, VideoFrame, and MultiWin are trademarks or registered trademarks of Citrix Systems, Inc.

HTML, XML, XHTML and W3C are trademarks or registered trademarks of W3C®, World Wide Web Consortium, Massachusetts Institute of Technology.

Java is a registered trademark of Oracle Corporation.

JavaScript is a registered trademark of Oracle Corporation., used under license for technology invented and implemented by Netscape.

SAP, R/3, SAP NetWeaver, Duet, PartnerEdge, ByDesign, SAP Business ByDesign, and other SAP products and services mentioned herein as well as their respective logos are trademarks or registered trademarks of SAP AG in Germany and other countries.

Business Objects and the Business Objects logo, BusinessObjects, Crystal Reports, Crystal Decisions, Web Intelligence, Xcelsius, and other Business Objects products and services mentioned herein as well as their respective logos are trademarks or registered trademarks of Business Objects S.A. in the United States and in other countries. Business Objects is an SAP company.

All other product and service names mentioned are the trademarks of their respective companies. Data contained in this document serves informational purposes only. National product specifications may vary.

These materials are subject to change without notice. These materials are provided by SAP AG and its affiliated companies ("SAP Group") for informational purposes only, without representation or warranty of any kind, and SAP Group shall not be liable for errors or omissions with respect to the materials. The only warranties for SAP Group products and services are those that are set forth in the express warranty statements accompanying such products and services, if any. Nothing herein should be construed as constituting an additional warranty.